# Datenbankmanagement

**S SQL-Server Express SQLiteStudio SQL Server Mangement Studio Datenmanager Report Creator Administration** 

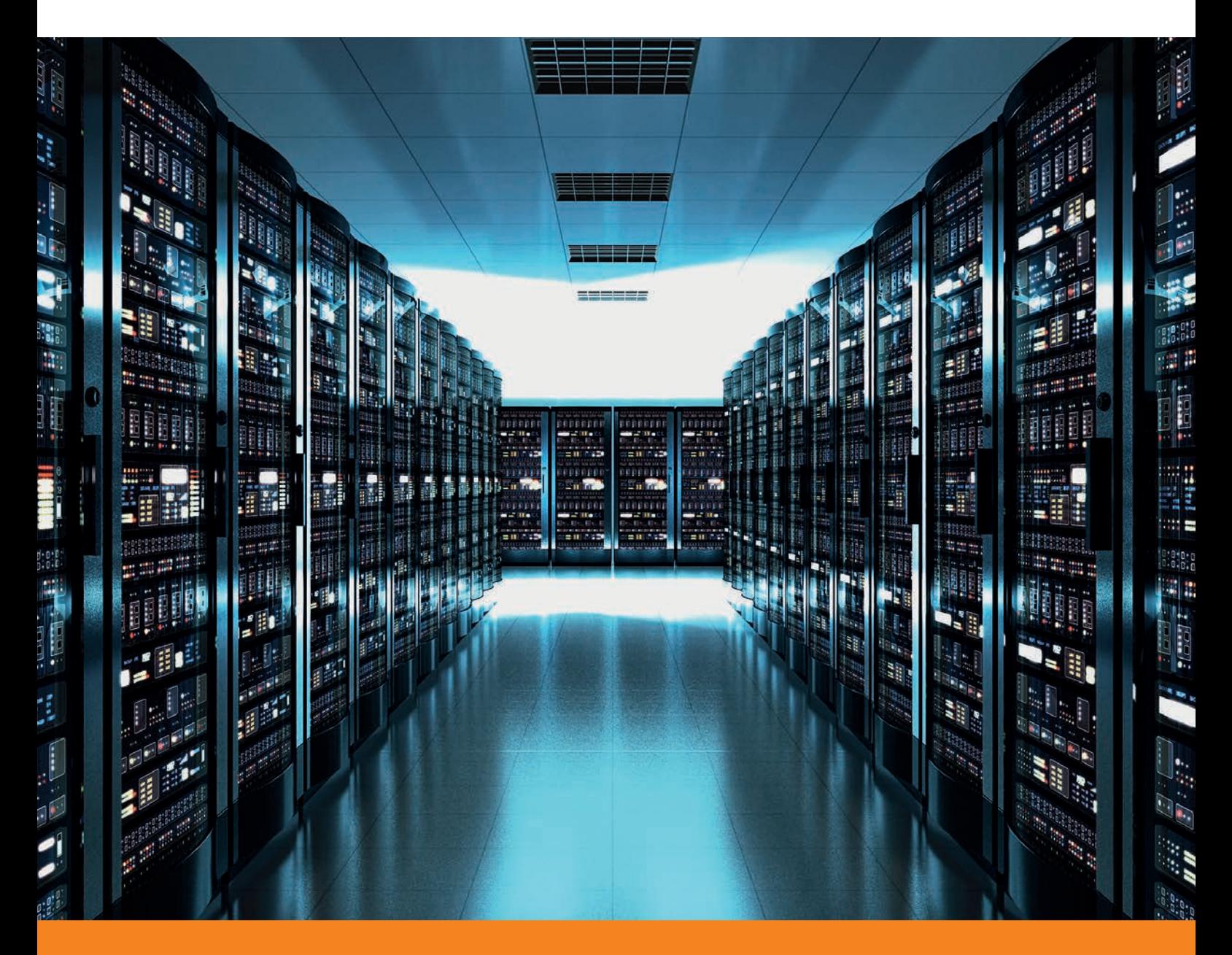

## **Vorbemerkungen**

Dieses Handbuch beschreibt grundlegende und fortgeschrittene Arbeitsweisen im Umgang mit den Datenbanken von AutoCAD Plant 3D und AutoCAD P&ID. Grundlegende Kenntnisse in AutoCAD Plant 3D werden für das Verständnis der Ausführungen vorausgesetzt.

Erstellen Sie immer eine Sicherungskopie Ihres aktuellen Projektes, bevor Sie die Beispiele aus dem Handbuch nachvollziehen. Durch fehlerhafte Einträge in den Datenbanken können Sie Ihr Projekt irreparabel beschädigen.

Sonderzeichen in Objektnamen können zu Problemen mit SQL Server führen. Verwenden Sie deshalb für den Projektnamen keine Sonderzeichen und keine Leerzeichen.

Ein "regulärer Bezeichner" ist ein Name der nur A-Z, a-z, 0-9 und einen Unterstrich ( $\overline{\phantom{a}}$ ) enthält.

Jede "nicht-reguläre" Kennung sollte in doppelte Anführungszeichen gesetzt werden. Dies funktioniert nicht bei allen Systemen. Beachten Sie diesen Aspekt bei der Formulierung Ihrer SQL – Statements.

Im Lieferumfang Ihres Programmpaketes finden Sie ein Beispielprojekt mit dem Namen *SampleProject*. Mit diesem Projekt können Sie die Beispiele im Buch nachvollziehen.

Der Autor: Frank Kümmel

**EuKo** EDV und Konstruktionsservice

Seckentalstraße 2 66440 Blieskastel E-Mail: FrankKuemmel@gmx.de

Für Fragen und Anregungen zum Buch steht Ihnen der Autor unter der oben genannten E-Mail Adresse gerne zur Verfügung.

#### **Hinweise**

Sie dürfen weder das gesamte Handbuch, noch Teile davon in irgendeiner Form, keiner Methode oder zu keinem Zweck vervielfältigen. Das Handbuch darf nicht digitalisiert, nachgedruckt, digital gespeichert oder in irgendeiner Form verarbeitet werden.

Texte und Screenshots wurden mit größter Sorgfalt erstellt. Trotzdem können Fehler nicht ausgeschlossen werden. Die Autoren übernehmen keine Verantwortung oder Haftung für mögliche fehlerhafte Angaben und deren Folgen.

Markennamen und Produktbezeichnungen sind in diesem Handbuch nicht gekennzeichnet. Trotzdem sind Sie eingetragene Warenzeichen oder Warenzeichen der jeweiligen Firma.

# **Inhalt**

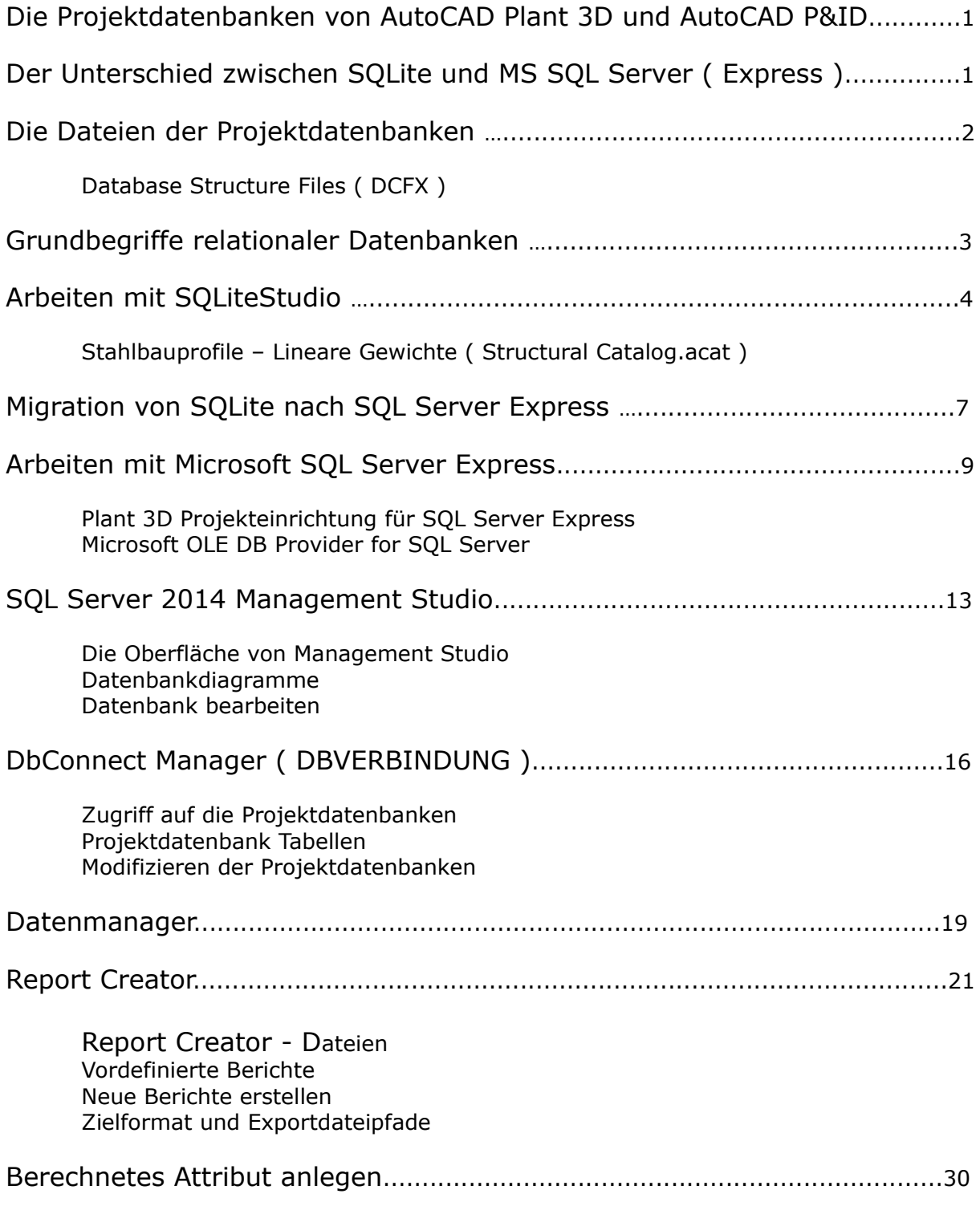

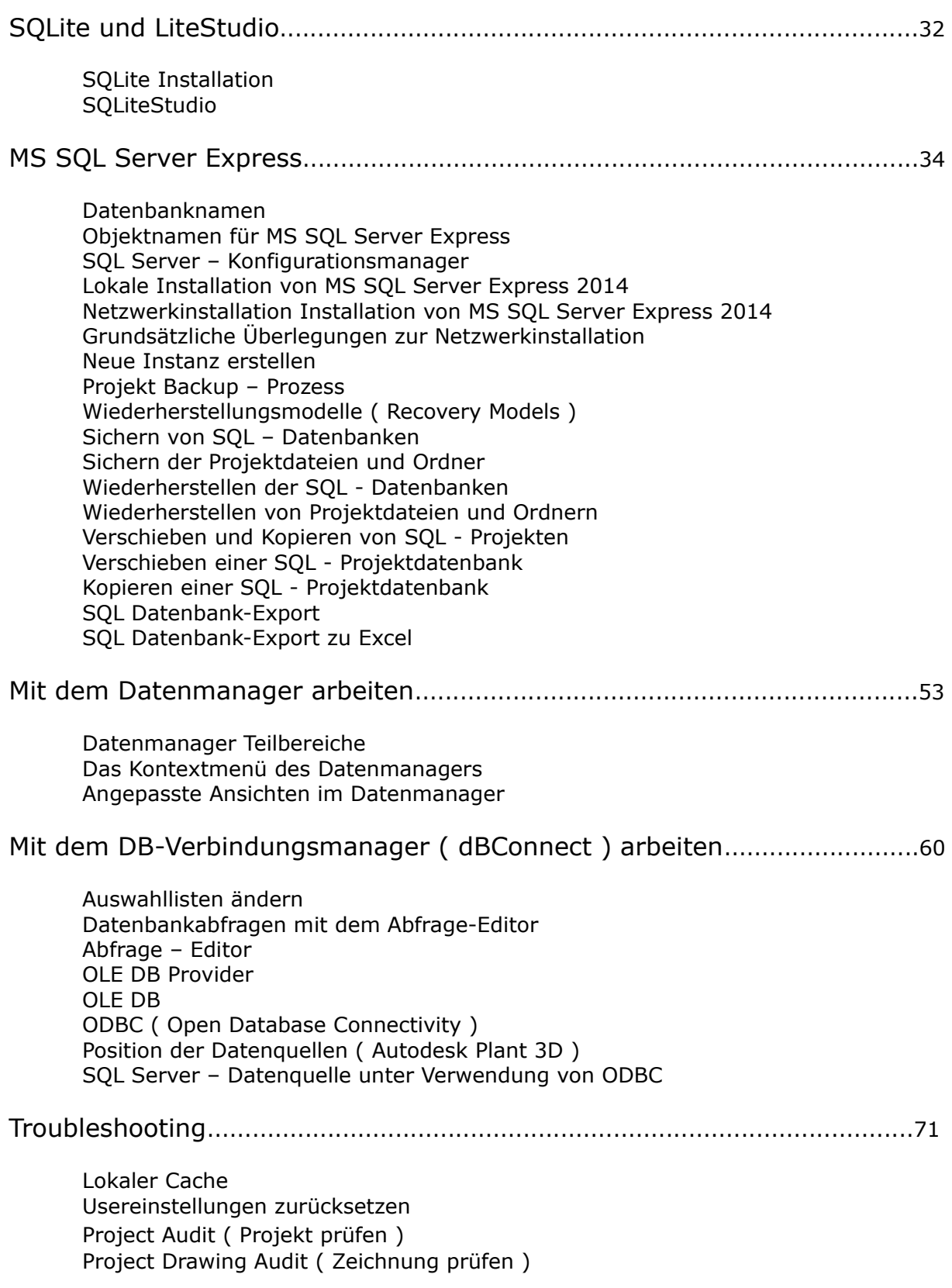

# **Anwendungsbeispiele**

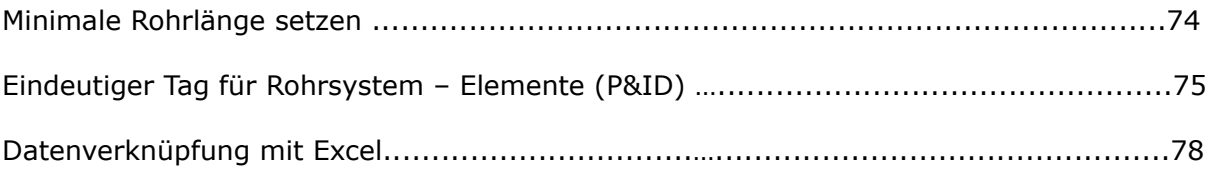

# **Anhang**

SQLite Expert Professional

# **Die Projektdatenbanken von AutoCAD Plant 3D und AutoCAD P&ID**

Standardmäßig verwendet AutoCAD Plant 3D eine lokale SQLite - Datenbank, die für kleinere Projekte mit wenigen Benutzern geeignet ist. Für die Verwendung in einer skalierbaren Umgebung muss AutoCAD Plant 3D mit einer SQL Server-Datenbank verwendet werden.

Eine lokale oder dateibasierte Datenbank ist eine, die keine Dienste erfordert, die für den Zugriff auf die Datenbank erforderlich sind. In einer Server-Datenbank muss ein Windows-Dienst ausgeführt werden, um auf Daten zuzugreifen.

# **Der Unterschied zwischen SQLite und MS SQL Server ( Express )**

### **SQLite**

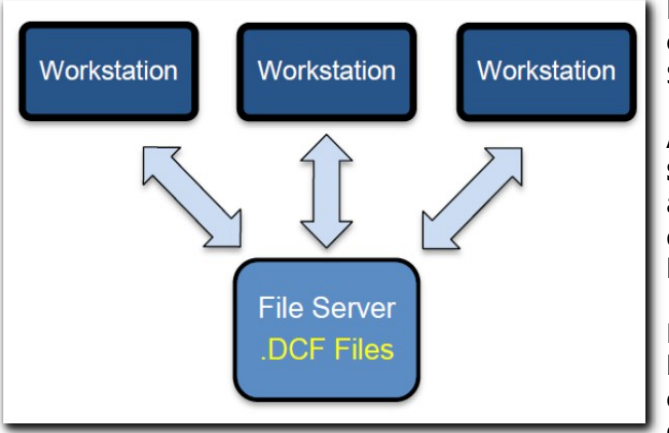

Die gesamte Datenbank befindet sich in einer einzigen Datei. Eine Client-Server-Architektur ist nicht vorhanden.

Auf jeder Workstation läuft eine lokale **SQLite Database Engine,** diese greift auf die \*.DCF ( database ) Dateien zu die im Projektordner auf dem Server liegen.

Mehrere User können gleichzeitig lesend auf die Datenbank zugreifen. Bei einem schreibenden Zugriff wird die gesamte Datenbank gesperrt.

SQLite ist für eine **Einzel - Benutzer - Umgebung** (standalone ) konzipiert.

### **Microsoft SQL Server**

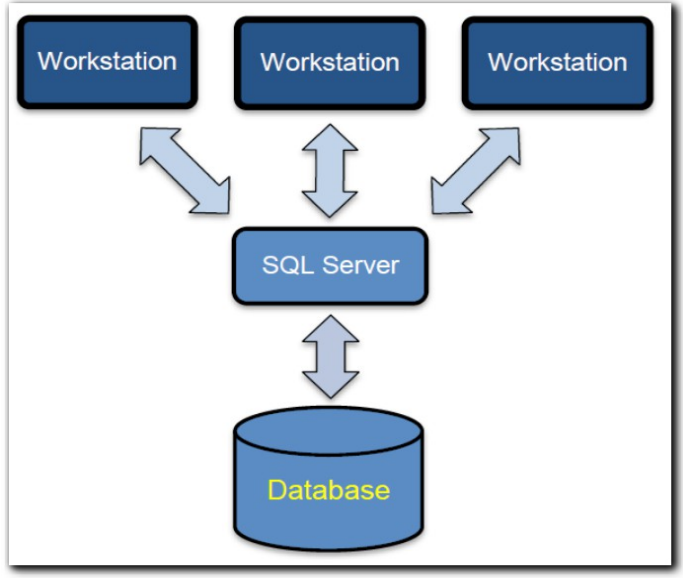

Microsoft SQL Server hat eine Client /<br>Server-Architektur. dies bedeutet, Server-Architektur, dies dass die Datenbank-Transaktionen vom Client an den Server übergeben werden, verarbeitet und dann wieder zurückgeschickt werden.

SQL Server sperrt beim Schreibzugriff nur eine einzige Datenbank Zeile.

SQL Server ist ein typisches Multi-User System zum Einsatz in einer **Netzwerkumgebung**.

# **Die Dateien der Projektdatenbanken**

Basierend auf der Art des Projektes ( SQLite Projekt oder SQL Server ( Express ) Projekt ) werden Ihre Daten in den folgenden Dateien gespeichert:

#### **SQLite - Pojekt:**

*processpower.dcf* (for AutoCAD P&ID data)

*piping.dcf* (for AutoCAD Plant 3D model data)

*iso.dcf* (for isometric data)

*ortho.dcf* (for orthographic data)

*misc.dcf (for related files)*

Sie können die Tabellen ( Felder ) direkt manipulieren oder mit Hilfe von SQL Statements. Ein geeignetes Werkzeug ist z.B.: **SQLiteStudio**.

### **SQL Server ( Express ) - Projekt:**

<individual project prefix>PnID (corresponds to *processpower.dcf*)

<individual project prefix>Piping (corresponds to *piping.dcf*)

<individual project prefix>Iso (corresponds to *iso.dcf*)

<individual project prefix>Ortho (corresponds to *ortho.dcf*)

<individual project prefix>Misc (corresponds to *misc.dcf*)

Sie können die Tabellen ( Felder ) direkt manipulieren, oder mit Hilfe von SQL Statements. Ein geeignetes Werkzeug ist z.B.: **SQL Server Management Studio**.

## **Database Structure Files ( DCFX )**

Diese Files enthalten die Tabellen und Views ( Sichten ) der Datenbank.

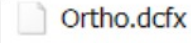

Die \*.dcfx Dateien sind eigentlich \*.zip Dateien und können nach dem Umbenennen ausgepackt und editiert werden.

Piping.dcfx

ProcessPower.dcfx

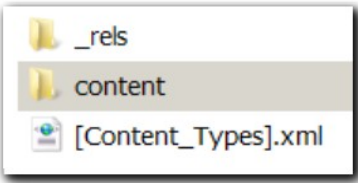

Als Beispiel die ProcessPower.dcfx.